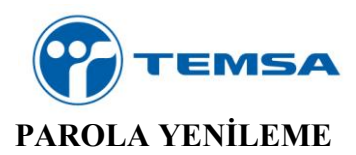

Portal'de kullanıcı şifremiz ile ilgili bir hata aldığımız veya hesabımız bloke olduğu zaman yenileme işlemini "**online.temsa.com**" adresindeki "*Parolamı Unuttum*" seçeneğinden kendimiz yapabiliriz. Aşağıdaki resimlerde bu işlem anlatılmıştır.

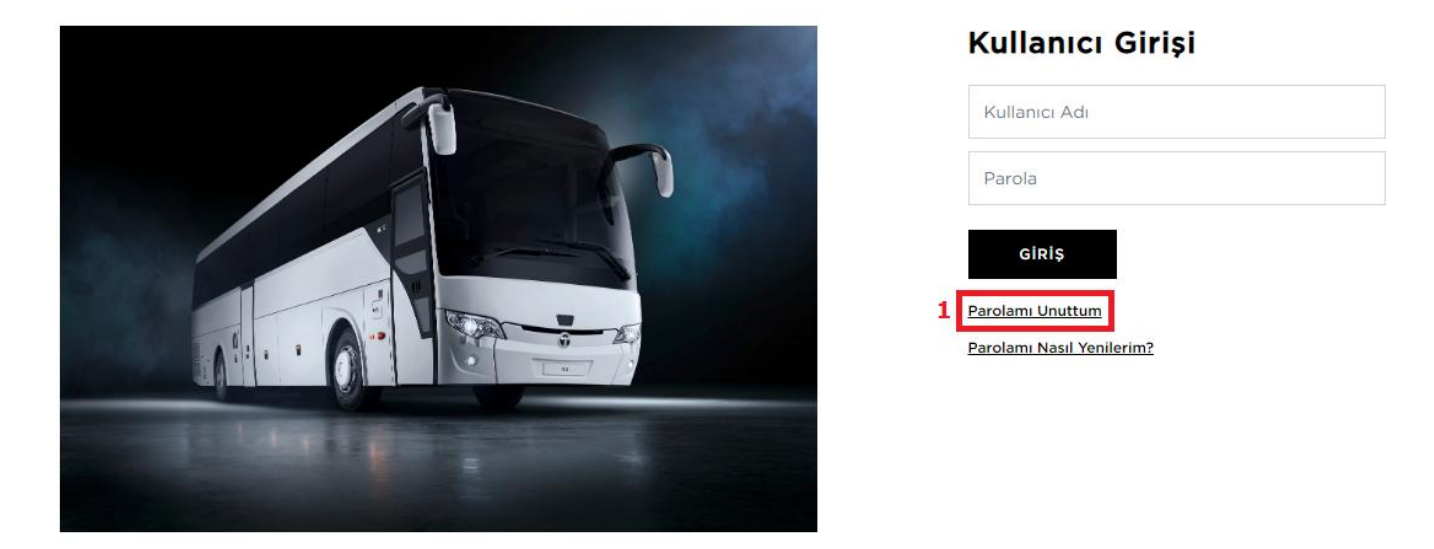

Burada mailimizin portal hesabımıza bağlı mail adresi olduğundan ve kullanıcı adımızı doğru girdiğimizden emin olmalıyız.

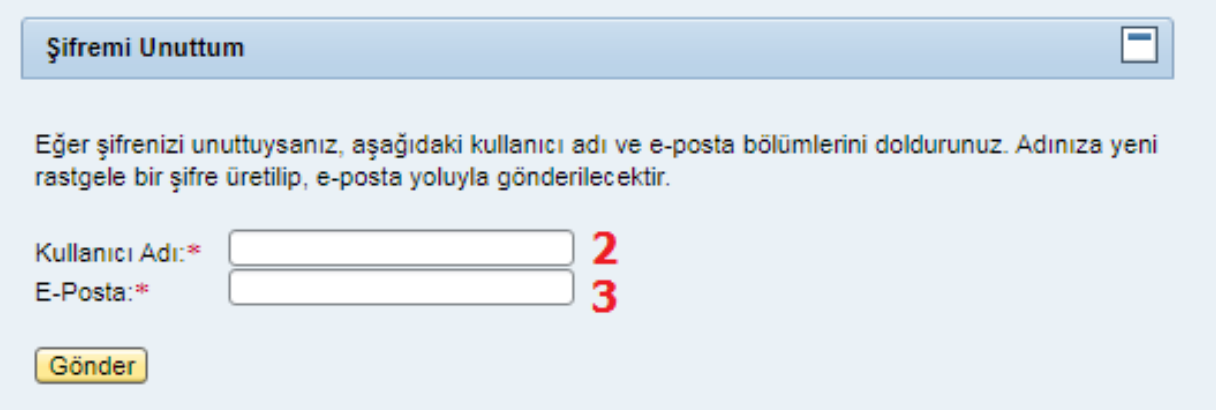

Eğer kullanıcı adımız veya mail adresimizden biri hatalı olursa işlem sonucumuz başarısız olacak ve aşağıdaki uyarıyı verecektir.

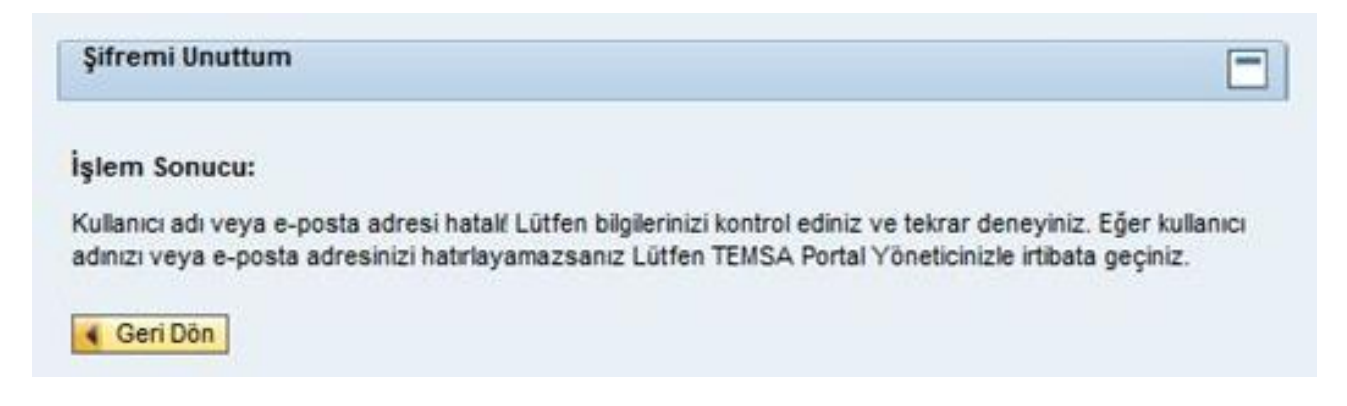

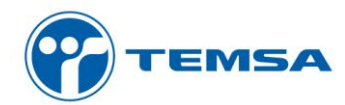

Eğer kullanıcı adımızı ve mail adresimizi doğru girersek işlem sonucu başarılı dönecek ve mail adresimize geçici şifre gönderilecektir.

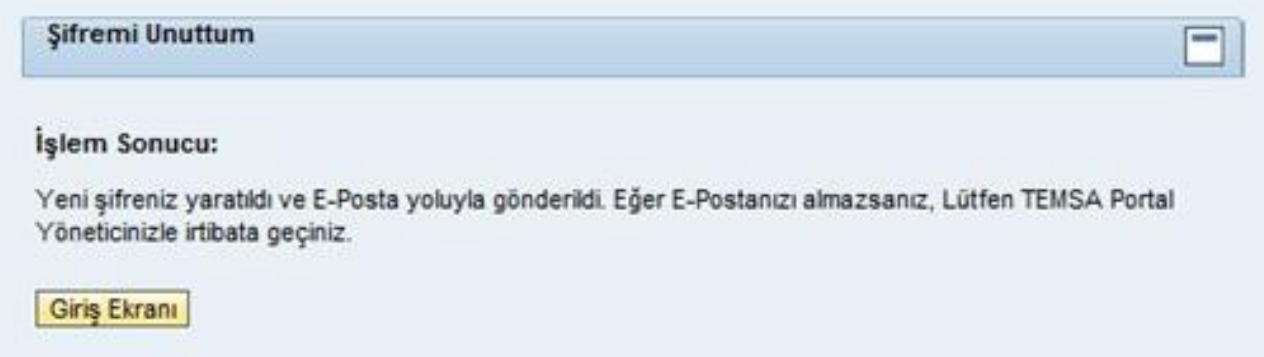

Mail ile gönderilen geçici şifreyi "**online.temsa.com**" adresine giderek portal giriş sayfasından yapacağımız girişte kullanmalıyız.

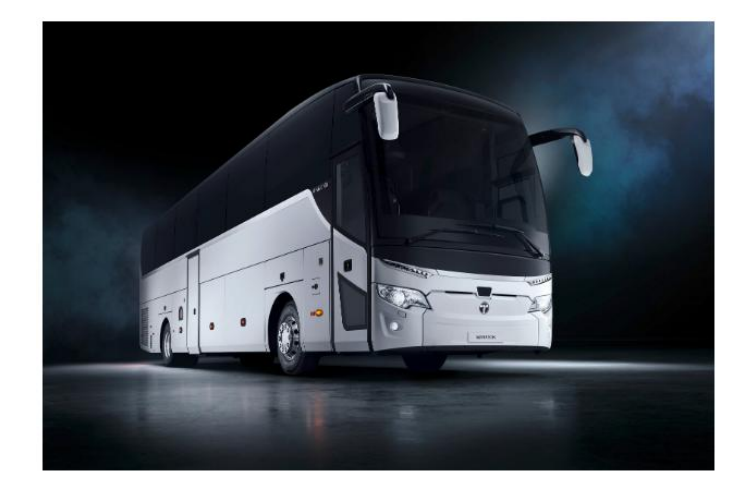

## **Kullanıcı Girişi**

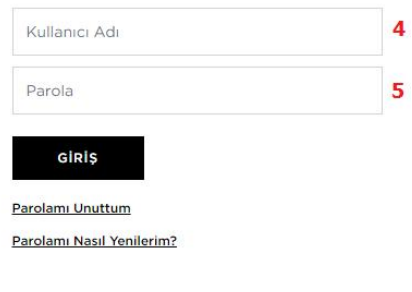

Karşımıza aşağıdaki gibi bir giriş ekranı çıktığı takdirde yine kullanıcı adımız ve mail ile gelen şifreyi girerek devam edebiliriz.

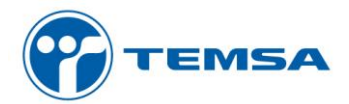

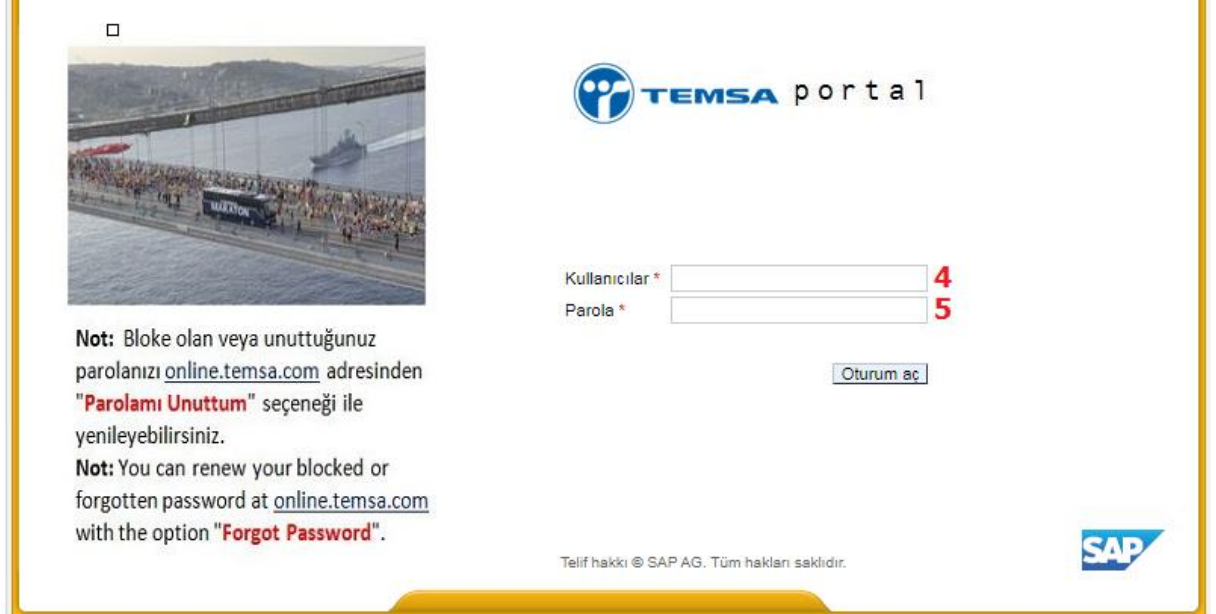

Geçici şifre ile giriş yaptığımızda önümüze ikinci bir ekran gelecektir. Bu ekrandan mail ile gelen şifreyi kendi oluşturacağımız şifre ile değiştirebiliriz. "Eski Parola" yazan yere mailde gelen geçici şifreyi, "Yeni Parola" yazan yere yeni oluşturacağımız parolayı yazıp bu yeni parolayı "Parolayı Teyit Et" kısmına tekrar girerek parolamızı yenilemiş oluruz.

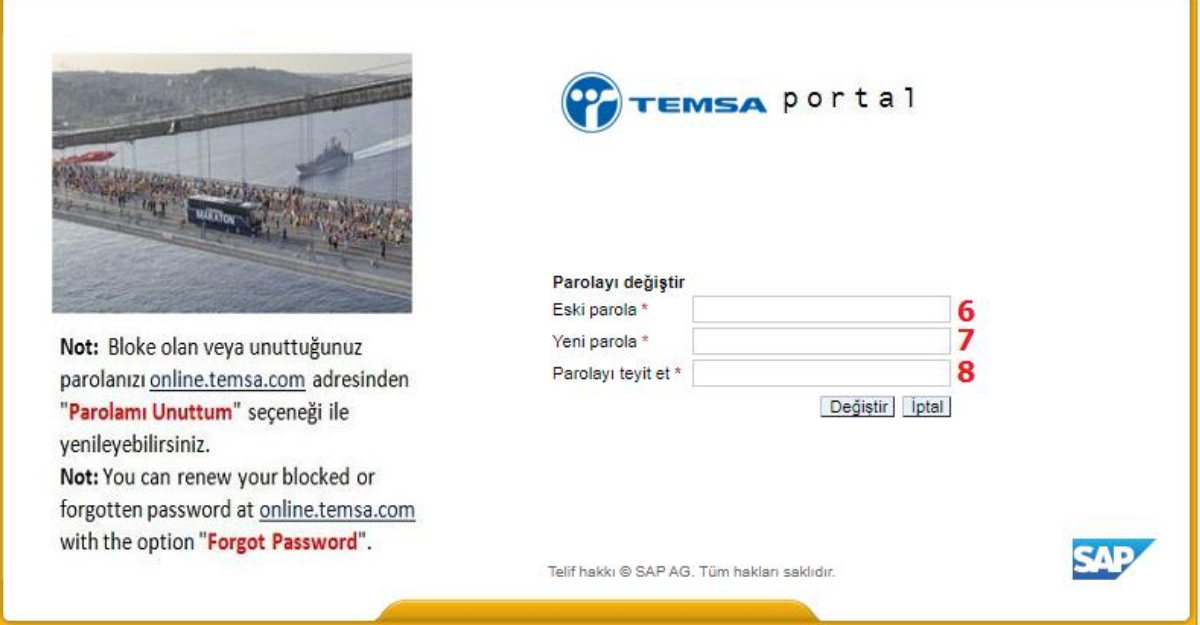